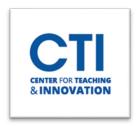

## Linking Directly to Pearson Content

Pearson Links is an easy way to link directly to content of a Pearson course, such as homework or quizzes, right in the course shell. This must be done after the course has been linked with Pearson. You can find instructions on how to link your account <a href="here">here</a>:

1. Open your course and navigate to the Content Area where you want to place the Pearson links for student access.

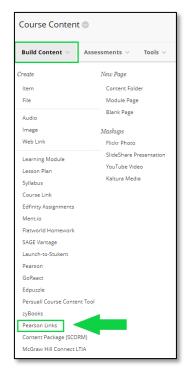

- **2.** Click on "Build Content" then choose Pearson Links. You will be directed to the Pearson Links page.
- **3.** Scroll to see all the links or search for a specific link. You can choose a column heading to sort. Select one or more assignment or tool links and then click **Add Links**. The button shows the number of links you selected (you might need to scroll down to view the button).

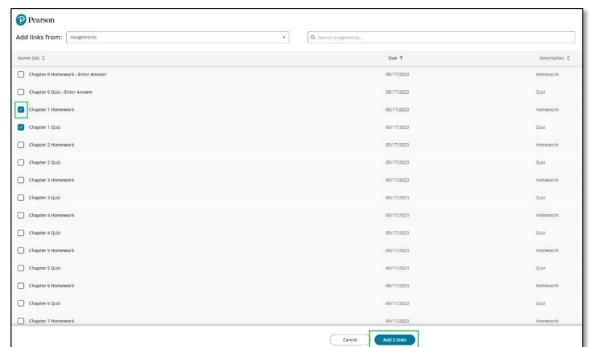

4. You'll then be redirected back to Blackboard. Your students can click the links to access the content:

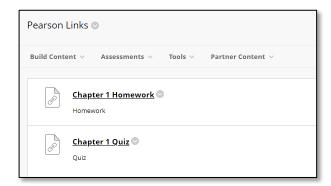